## ホームページ更新状態の確認方法について

入札公告のページタイトル「入札公告(建設工事)」の右にある日付をご確認ください。この日付で更新さ れたホームページ情報をご覧いただいております。

※入札公告の掲載日は<mark>毎週木曜日</mark>です。その他,随時更新する情報もあります。

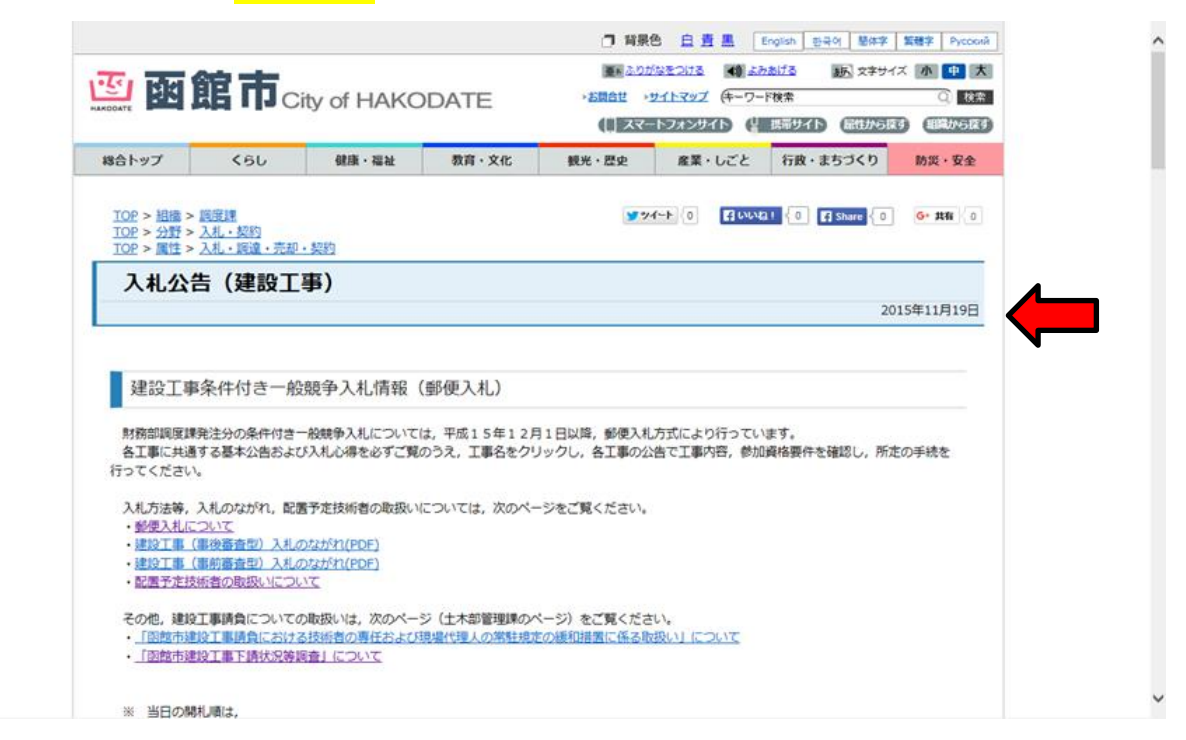

上記日付が最新の木曜日現在の日付ではない場合,以下の理由が考えられます。

## 【1】お手持ちのパソコン等の画面が過去の情報を表示している

- ⇒ パソコン等画面のブラウザ更新ボタンをクリックしてください。最新情報に更新されます。 ※更新方法詳細は、お手持ちのパソコン(ソフト)等の取扱説明書をご確認ください。
- 【2】現在,入札公告(発注案件)がない
- ⇒ 当該ページの公告記載欄に発注案件がない旨, 明記されています。 例)「○月○日公告ありません」等 ※年末・年始等の時期はご注意ください。

## 【3】上記【1】,【2】のいずれにも該当しない場合

⇒ お手数ですが、もう一度、函館市トップページからリンク先を順番にたどり、「入札公告(建設工事)」 のページに移動し、最新情報をご確認ください(以下、ページ移動の手順①~③を記載します)。

①「函館市トップページ」

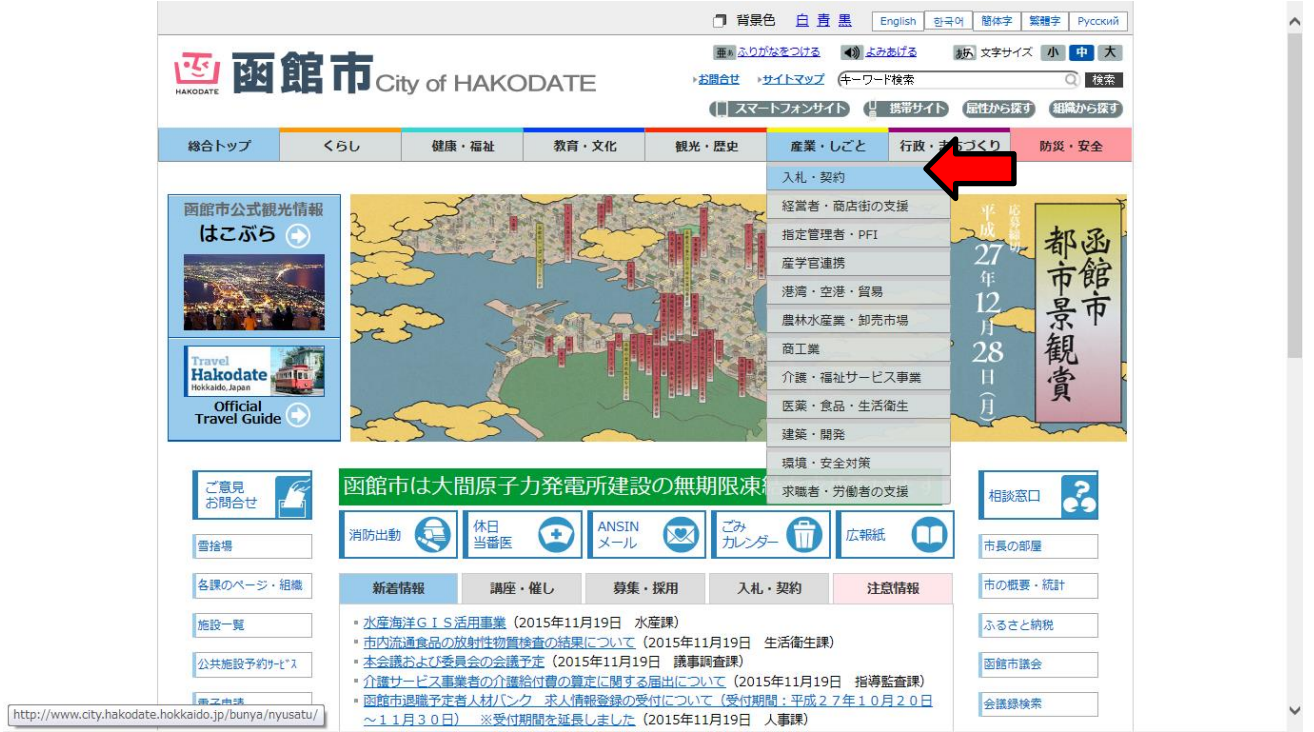

パソコン等画面のブラウザ更新ボタンをクリックして,最新情報を表示させてください。

当該ページの右上部分 産業・しごと (入札・契約) をクリックしてください。②「入札・契約」のページ に移動します。

②「入札・契約」のページ

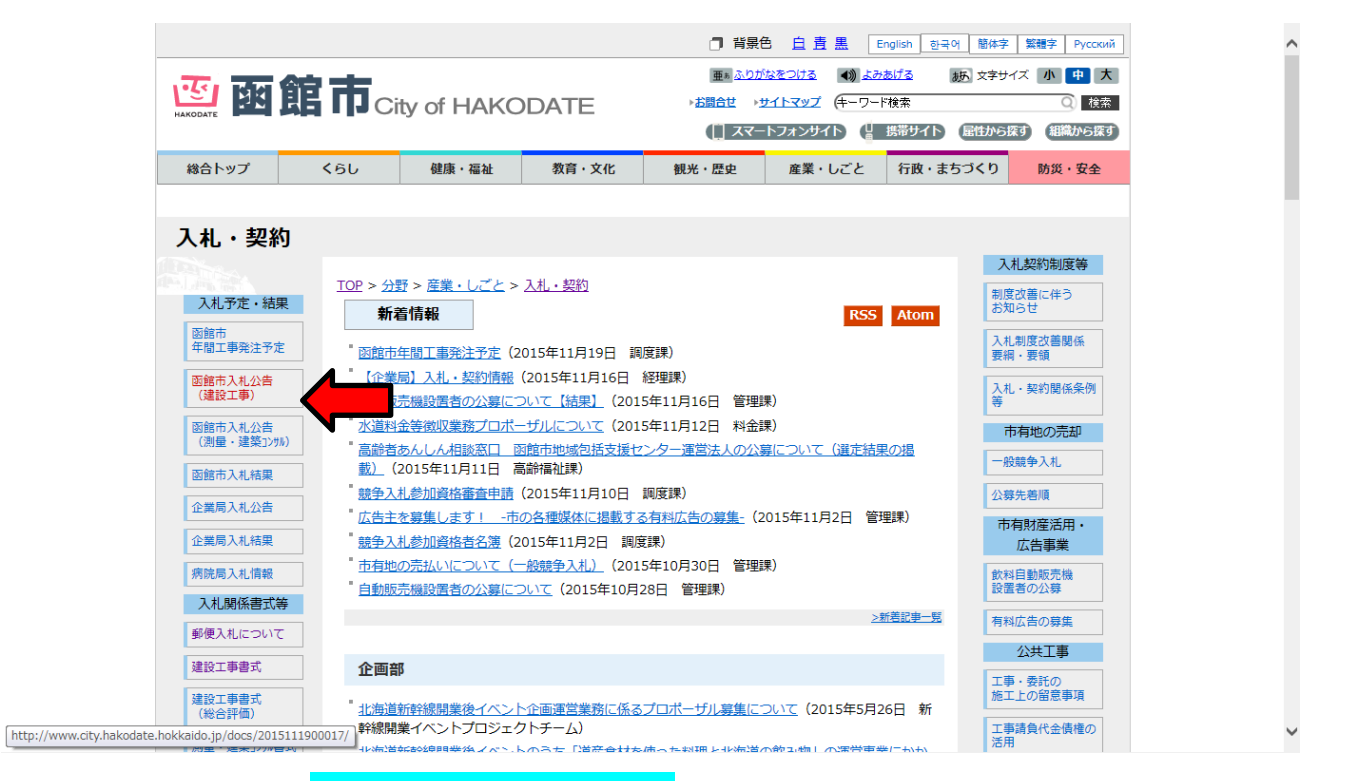

当該ページの左部分 函館市入札公告(建設工事) をクリックしてください3「入札公告(建設工事)」の ページに移動します。

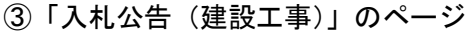

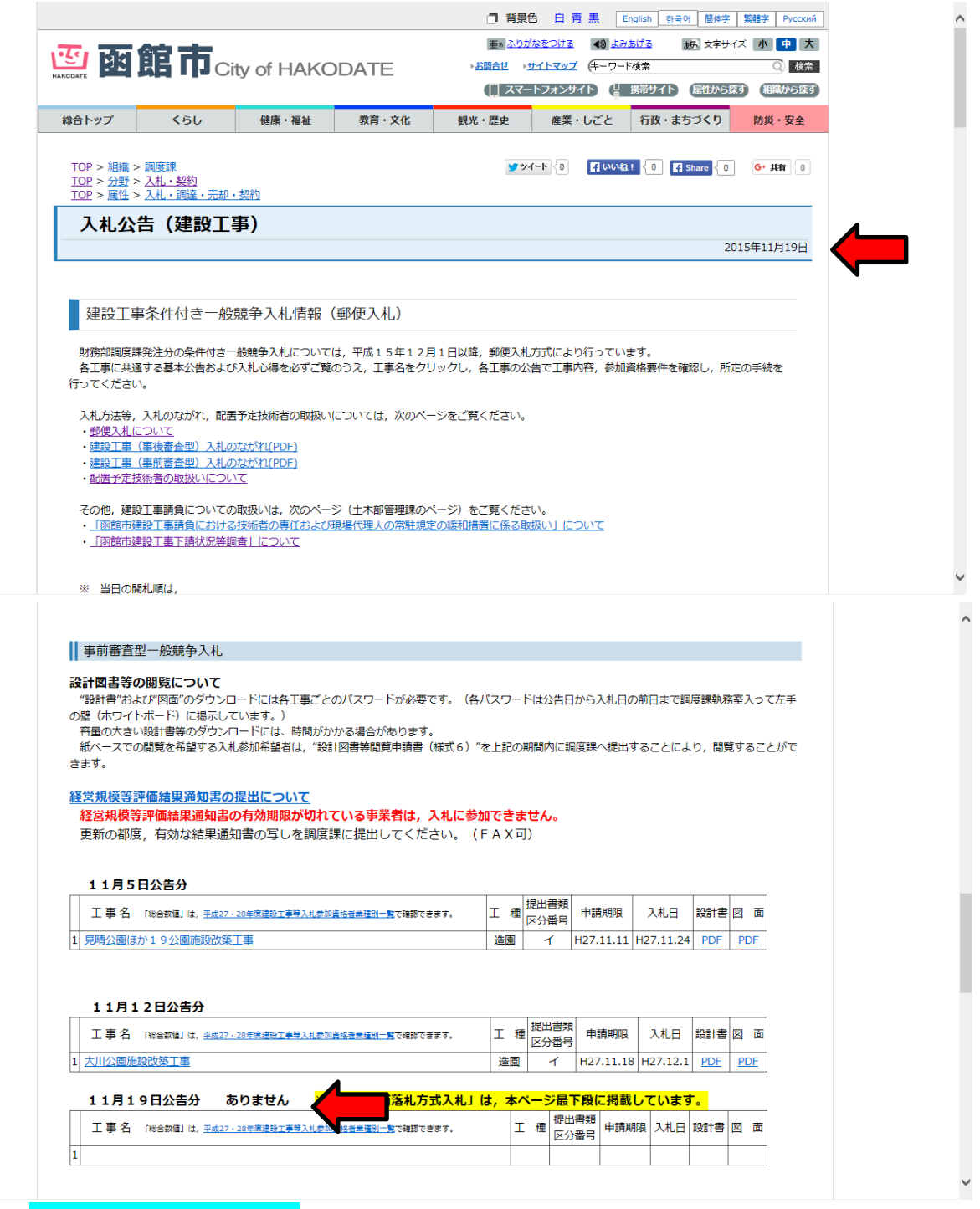

タイトル「入札公告(建設工事)」 右の日付を確認してください。

※入札公告の掲載日は毎週木曜日です。その他,随時更新する情報もあります。

以上【1】~【3】についてご確認いただいた後,いずれの状況にも該当しない場合は Web (ホームペー ジ)自体に不具合が生じている可能性がありますので,財務部調度課工事担当までお問い合わせください。

函館市財務部調度課工事担当 Tm0138-21-3514~3516